## 学校 CMS 作成・運用マニュアル

(NetCommons3 版)

サイト管理者用 – 運用編

## Ver.1.0

2018 年 12 月 27 日改定

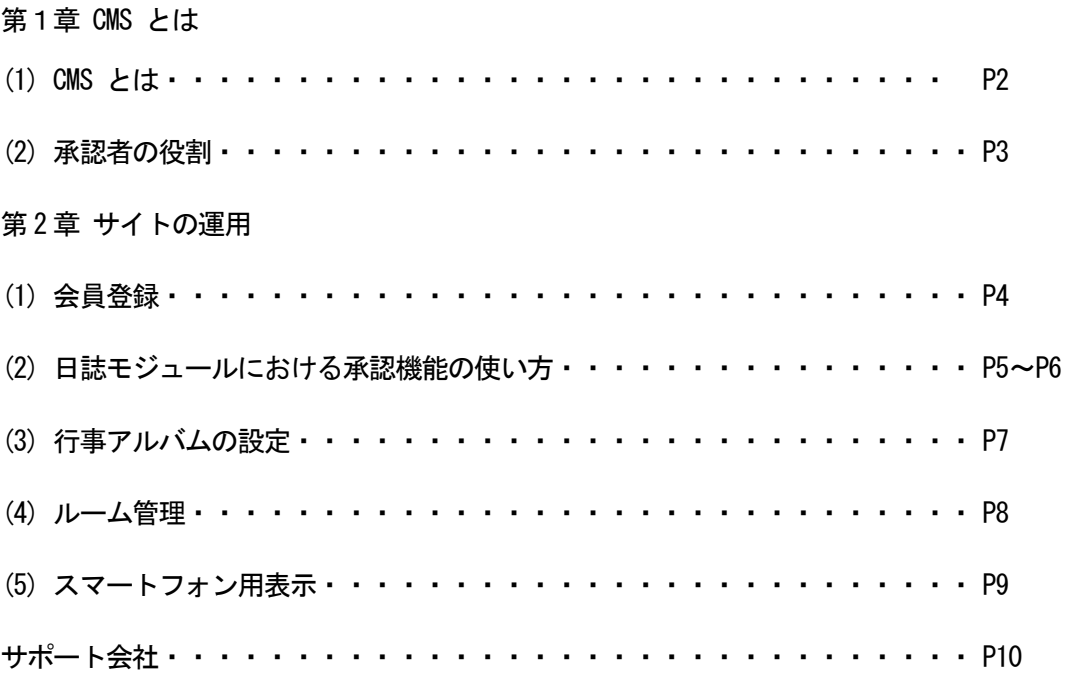

(1) CMSとは

CMSとは、コンテンツ・マネージメント・システム(Contents Management System)の略称で、HT MLやスタイルシートなど、ウェブサイトの構築、更新に必要な専門知識が必要とされる部分はすべて システムが制御するため、利用者はテキストや画像などのコンテンツのみを入力していくことで、簡単 にウェブサイトを更新することができます。

Web サイトの運用には、専門的な知識や技術が必要とされ、そうした知識がなければ、Web サイトで のページの作成や更新作業に参加することが難しいことから、ページの作成や更新作業における管理者 への負担が大きく、ページの作成や更新作業が滞ることが少なくありません。

CMSを利用することで、ワープロソフト操作の感覚で、Web ページが作成できます。また、ページ ごとに作成や更新を行う担当者を設定することができ、これまでのように管理者が一人で作る Web サイ トではなく、複数のメンバーで分担したページ作成や更新が可能になります。

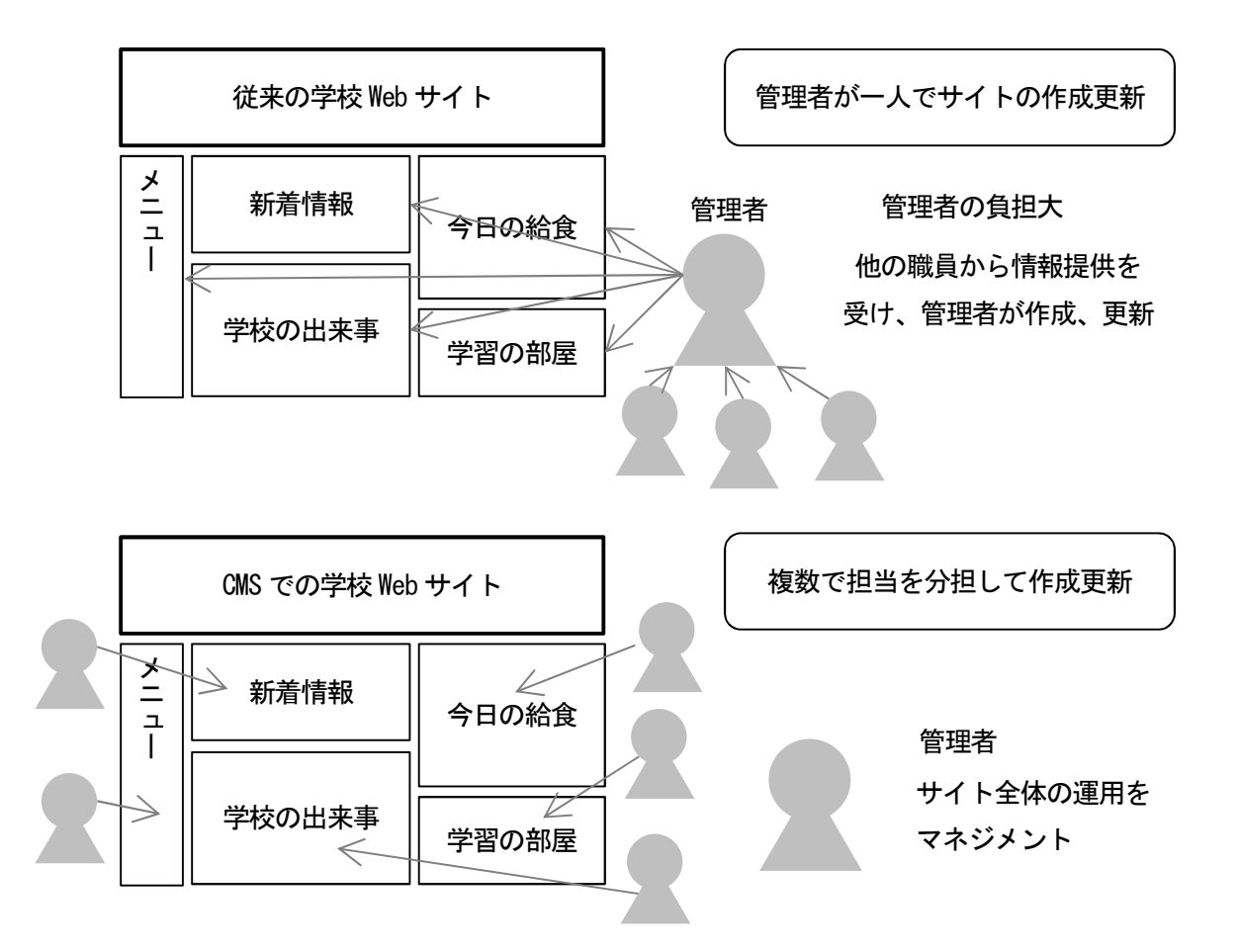

(2) 承認者の役割

学校CMSでは、役割分担として、学校サイト管理者、承認者、作成者の3つの役割を設定していま す。それぞれの役割について下の表に示します。

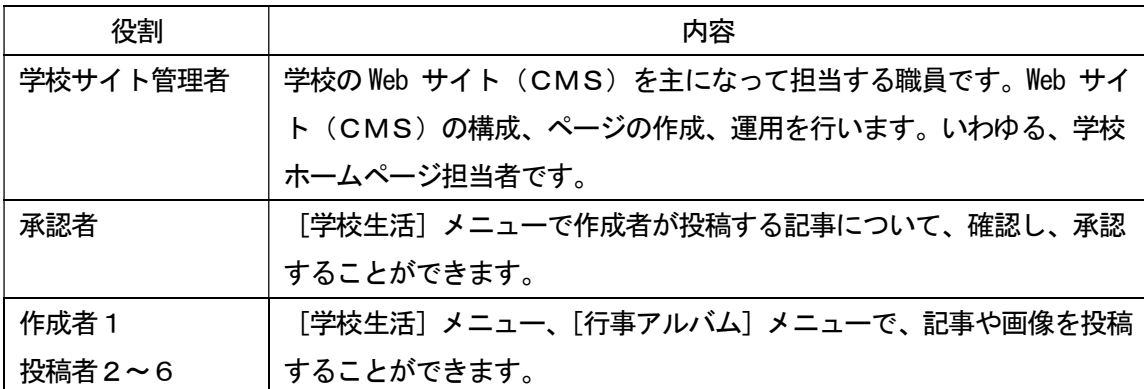

承認者は、[学校生活]ブロックで作成者が投稿する記事について、確認し、承認する役割を担当しま す。承認者の承認がなければ、インターネット上に記事を公開することはできません。

また、承認者に発行されるアカウント、パスワードは非常に重要な学校情報です。厳重な管理をお願 します。

3

(1) 会員登録

 学校 CMS では、あらかじめ、学校サイト管理者1、承認者1、作成者6のアカウントが設定さ れています。このアカウントやパスワード、権限の変更、アカウントの数の追加は行わないでく ださい。

 ただし、[承認機能]を使う際には、承認者の e メールの登録が必要になりますので、その際に は、承認者のアカウントでログインし、設定する必要があります。

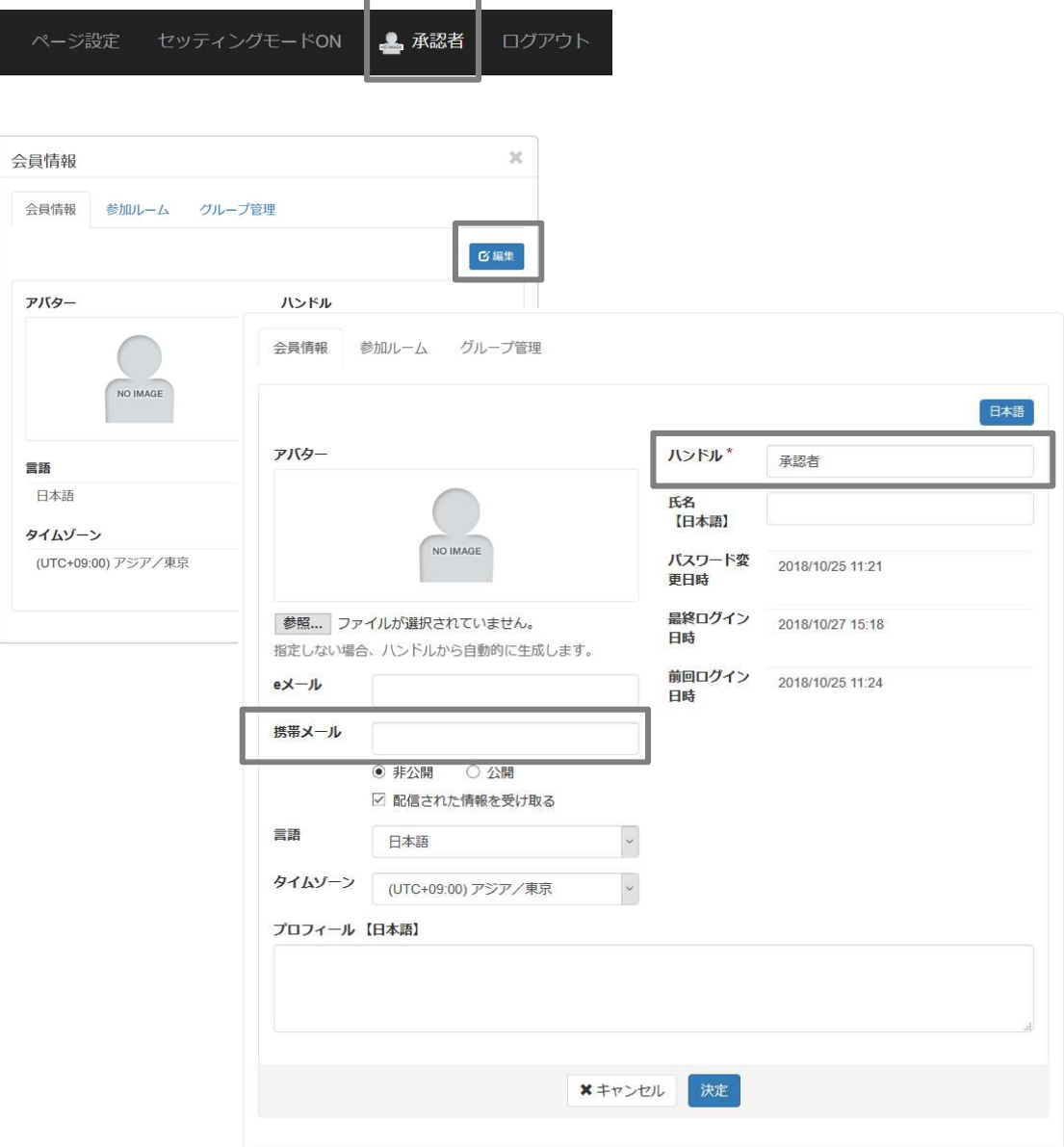

(2) 日誌モジュールにおける承認機能の使い方 [作成者からの登録を許可する方法]

[セッティングモード]を ON にする。

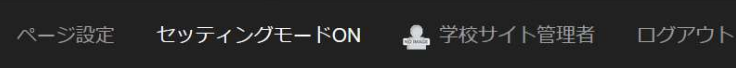

## ブログの[設定変更]を開く

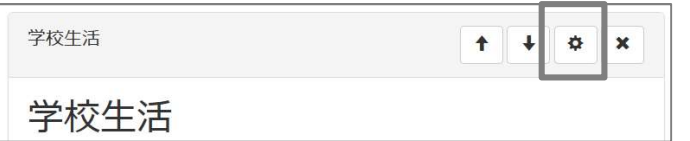

対象のブログの[編集]を開く

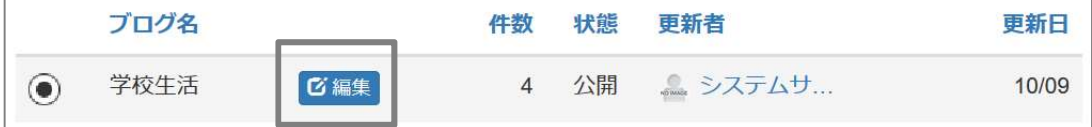

[権限設定]タブを開く

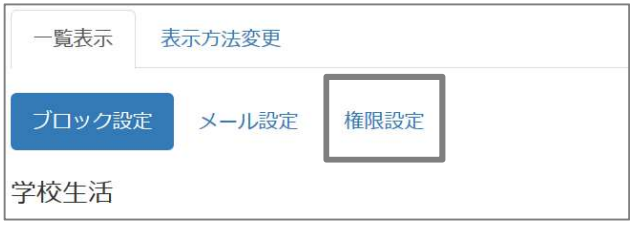

投稿権限で「一般」がチェックされていることを確認します。

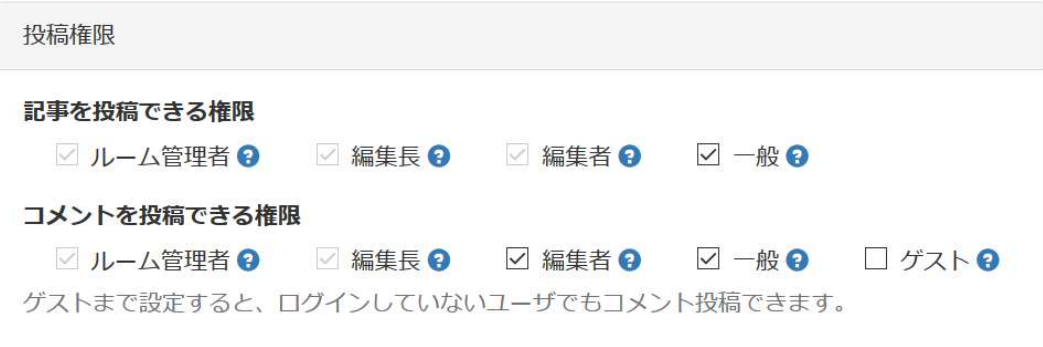

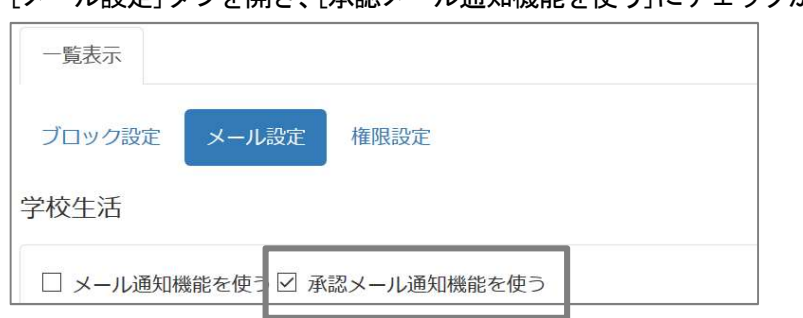

## [メール設定]タブを開き、[承認メール通知機能を使う]にチェックが入っていることを確認する。

(3) 行事アルバムの設定

フォトアルバムの[設定変更アイコン]をクリックする。

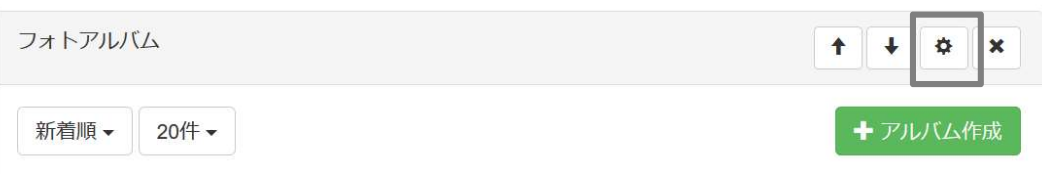

[権限設定]タブを開き、記事を投稿できる権限、写真を追加できる権限で[一般]をチェックする。 承認機能は[不要]を選び、[決定]をクリックする。

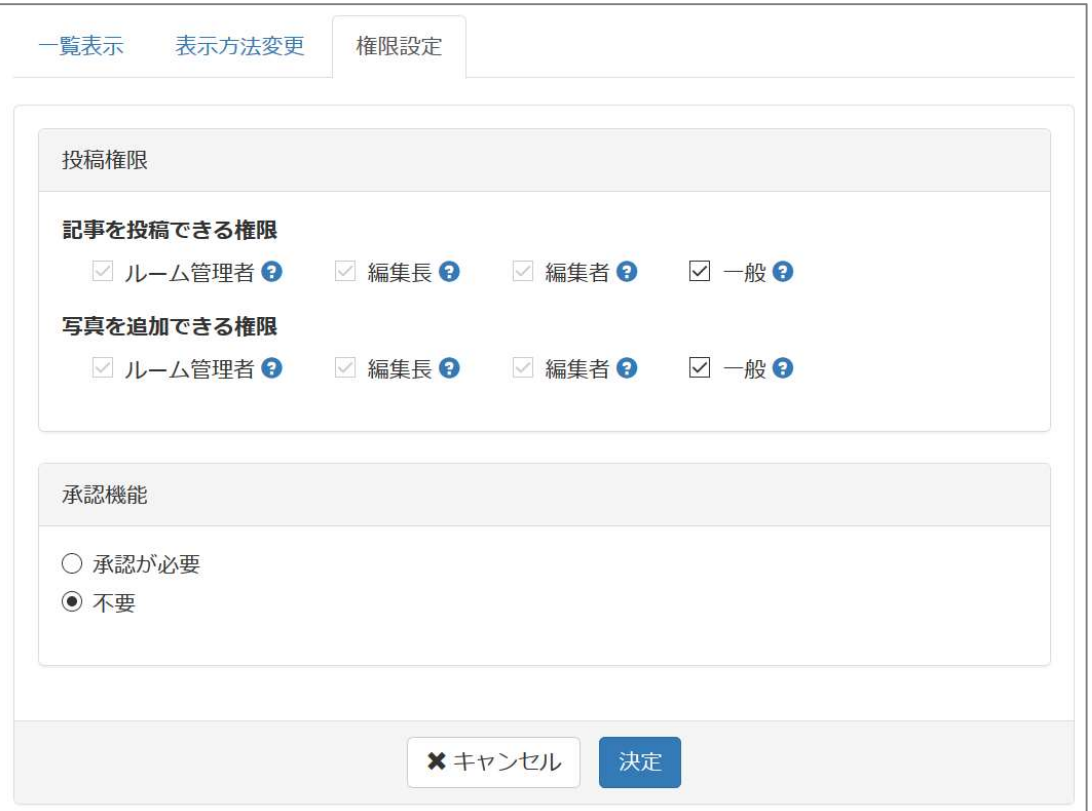

(4) ルーム管理

[ルーム管理]では、学校 CMS スペース内に新しいルームを設置したり、名称を変更、削除したり、 参加させる会員の選択・解除ができます。

[管理]から[ルーム管理]を開き、[パブリック]を開きます。

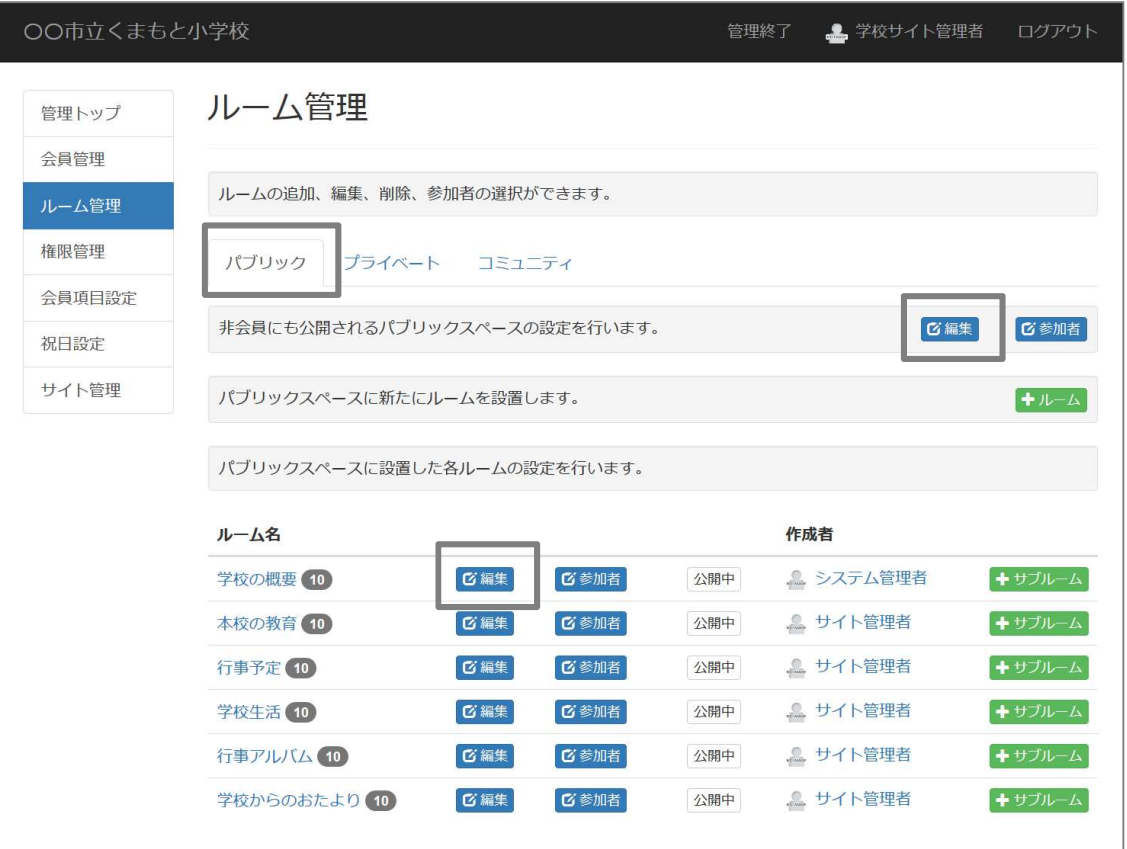

[パブリックスペース]の[編集]では、パブロックスペース=公開部分の基本的な設定が行えます。 [ルーム]の[編集]では、ルーム毎の設定が行えます。

新しく[ルーム]を作る際は、[+ルーム]をクリックしてください。

(5) スマートフォン用表示

 スマートフォンの普及で、学校 Web サイトにも、スマートフォンから多くのアクセスが予想さ れます。学校 CMS では、スマートフォンでアクセスしたときは、自動的にスマートフォン用のレ イアウトで表示されるようになっています。

 パソコン用 Web サイトもスマートフォン用 Web サイトも URL は同じです。保護者に伝える際に は、フリーソフト等で QR コードを作成し、QR コードを伝えるのも良い方法です。

スマートフォンでは、パソコンの画面が「畳まれる」ように表示されます。

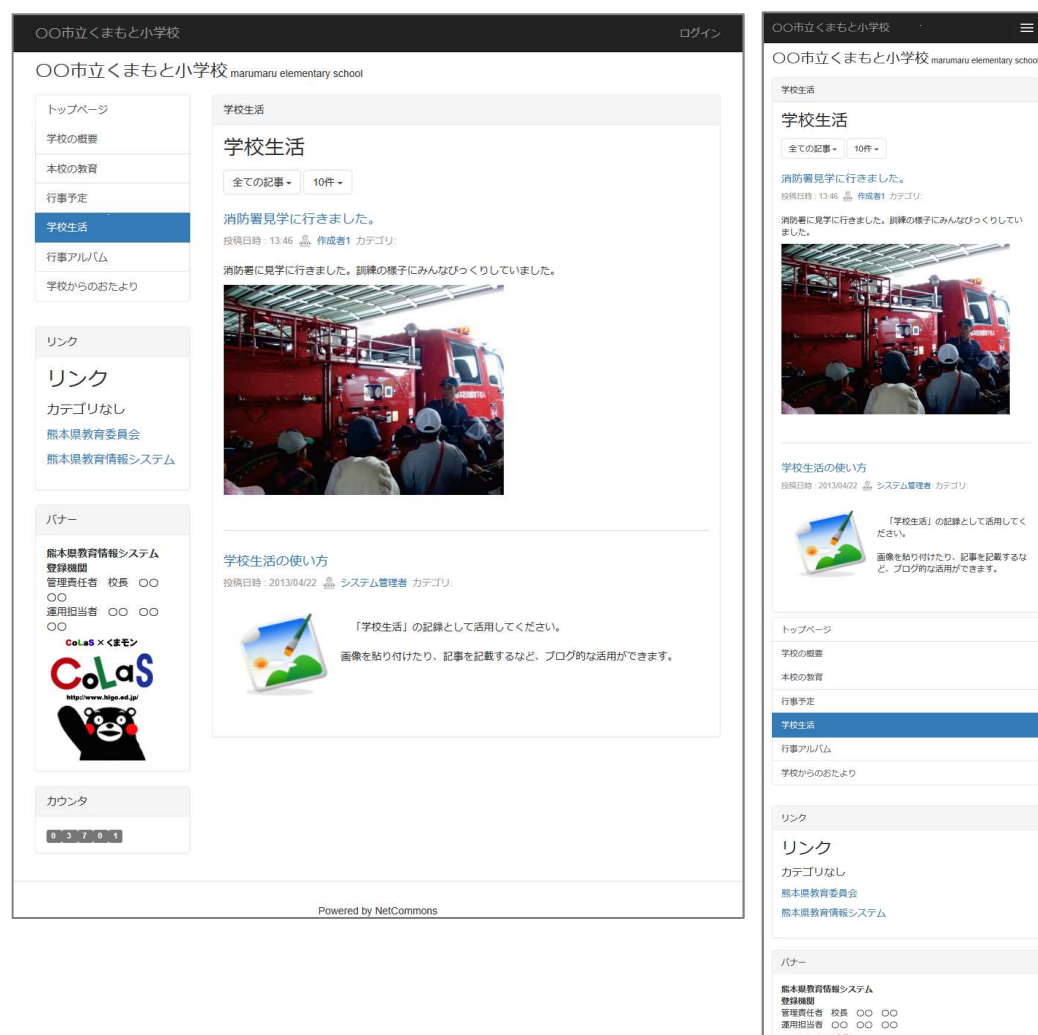

 $C_0LaS$ 

Powered by NetComm

カウンタ  $0.3701$  学校 CMS に関してのサポート業者は以下になります。

学校 CMS で不明点などがある場合は、問合せフォーム、メール、電話、FAX で質問することができま す。

【サポート業者】

株式会社オープンソース・ワークショップ

住 所:〒104-0031 東京都中央区京橋 2 丁目 8 番 4 号 オックスフォードビル 2F

電話番号:03-5534-8088

- F A X:03-5534-8188
- W e b:https://opensource-workshop.jp/

【問合せフォーム】

http://www.higo.ed.jp/colas/ > お問い合わせ

【電話でのサポート】

平日の午前9時から午後5時を受付時間としております。 ただし、緊急の場合は時間外でも問題ございません。

【メール】

support@opensource-workshop.jp